**ÜBEREINKOMMEN ÜBER DIE SAMMLUNG, ABGABE UND ANNAHME VON ABFÄLLEN IN DER RHEIN- UND BINNENSCHIFFFAHRT**

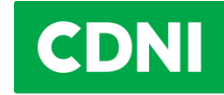

# **Wie funktioniert das neue SPE-CDNI 3.0?**

# **1) Was sind die größten Änderungen gegenüber dem alten System?**

Das neue System basiert auf einer digitalen Lösung in Form einer App, der CDNI-App, welche über verschiedene digitale Endgeräte genutzt werden kann. Die ECO-Karten werden ebenso abgeschafft wie die Karten-Terminals an den Bunkerstellen.

An die Stelle der ECO-Karte tritt die ECO-ID, die über ein digitales Endgerät oder in ausgedruckter Form an der Bunkerstelle vorgezeigt werden muss. An die Stelle der Terminals tritt das Modul des Betreibers der Bunkerstelle in der App, die auf einem Smartphone oder einem Tablet oder einem PC/Laptop der Bunkerstelle betrieben wird.

Dies bedeutet für die Schiffsführer, dass die Erfassung der gebunkerten Menge künftig anstelle mit der ECO-Karte entweder mit der App oder mit einer ausgedruckten ECO-ID bestätigt werden muss. Auf der anderen Seite gilt für die Betreiber der Bunkerstellen, dass zur Erfassung der Daten künftig die App anstelle der Terminals genutzt werden muss.

# **2) Definitionen**

**Schiffsführer:** mit Schiffsführer sind im Folgenden alle zum Bunkern berechtigten Besatzungsmitglieder gemeint.

**ECO-ID:** die ECO-ID ist eine eindeutige Identifikationsnummer, die mit einem Schiff und einem zugehörigen ECO-Konto durch den ECO-Kontoinhaber verknüpft wird. Durch die ECO-ID kann dem Schiffsführer Zugang zur autorisierten Nutzung der App ermöglicht werden. Die ECO-ID wird in der mobilen App oder in ausgedruckter Form als QR-Code dargestellt.

**Mobile App:** die mobile App ist die App für das Smartphone oder das Tablet. Über sie können beim Bunkern die erfassten Daten bestätigt werden, damit die Transaktion abgewickelt werden kann. Über die mobile App können auch Quittungen eingesehen werden.

**Web-App:** als Web-App wird der Zugang zum Programm über Standardbrowser, wie Chrome, Firefox, Edge und Opera bezeichnet. Die Web-App beinhaltet einen administrativen Teil, in dem der ECO-Kontoinhaber sein Konto (inkl. Quittungen), die Schiffe und die Zugänge verwalten kann. Logt sich ein Schiffsführer in die Web-App ein, kann er die ECO-ID anzeigen lassen und ähnlich wie mit der mobilen App oder der ausgedruckten ECO-ID die gebunkerte Menge bestätigen. Außerdem kann der Schiffsführer über die Web-App Quittungen einsehen.

**Bunkerpersonal:** hierunter sind alle Personen gemeint, welche an einer Bunkerstation für die Erhebung der Daten zur Abrechnung der Entsorgungsgebühr verantwortlich sind.

**Betreiber der Bunkerstelle:** das Unternehmen, das eine oder mehrere Bunkerstellen betreibt.

**Bunkerstelle:** eine Stelle, an der die Fahrzeuge das Gasöl oder andere Kraftstoffe beziehen. Dies schließt sowohl feste Einrichtungen an Land, als auch Tankkraftwagen und Bunkerboote ein.

# **3) Ab wann tritt das neue Bezahlsystem in Kraft ("Go-Live")?**

Das neue Bezahlsystem SPE-CDNI 3.0 wird am 09.08.2023 live gehen. Ab diesem Zeitpunkt werden ECO-Karten nicht mehr nutzbar sein und die Datenerfassung zur Bezahlung der Entsorgungsgebühr muss entweder über die neue App oder über eine ausgedruckte ECO-ID erfolgen.

### **4) Was muss ich tun, um das System ab dem 09.08. nutzen zu können?**

#### **A) Ich will die App nutzen**

### **ECO-Kontoinhaber müssen Folgendes tun:**

#### Schiffsführer hinzufügen

Der ECO-Kontoinhaber veranlasst, dass die Schiffsführer Zugang zur App für die Smartphones/Tablets oder PCs/Laptops erhalten. Um diesen Schiffsführern die Zugangsdaten zur Nutzung der App zustellen zu können, muss für jeden Schiffsführer/Besatzungsmitglied eine E-Mail-Adresse eingetragen und mit der ECO-ID des Schiffs verknüpft werden. Der Schiffsführer erhält dann automatisch eine E-Mail mit weiteren Anweisungen.

Falls später Schiffsführer neu hinzukommen, muss deren E-Mailadresse vom ECO-Kontoinhaber nachgetragen werden. Wenn Schiffsführer ausscheiden, muss der Zugang widerrufen werden. Soll ein schiffsgebundenes Smartphone genutzt werden, muss nur eine E-Mailadresse hinzugefügt werden. Auch in diesem Fall erfolgt der Versand der Zugangsdaten automatisch durch das System an die zuvor eingetragene E-Mail-Adresse.

# **Schiffsführer müssen Folgendes tun:**

#### 1- App installieren

Die App muss aus dem App-Store von Google oder Apple heruntergeladen und installiert werden.

#### 2- Account erstellen

Der Schiffsführer wird automatisch per E-Mail eingeladen, einen Account zu erstellen, wenn ein ECO-Kontoinhaber diesen Schiffsführer das erste Mal einem Schiff zuordnet. Alternativ kann er auch im Voraus einen Account erstellen, ohne einem Schiff zugeordnet zu sein.

**ANMERKUNG:** Wenn der Schiffsführer die App bereits installiert hat und einen Account besitzt und Zugang zu einer anderen ECO-ID erhält, fallen die beiden oben genannten Schritte weg. In diesem Fall erhält der Schiffsführer automatisch eine Mitteilung, dass er Zugang zu einer neuen ECO-ID erhalten hat.

#### **B) Ich will vorerst mit einer ausgedruckten ECO-ID arbeiten**

#### **ECO-Kontoinhaber müssen Folgendes tun:**

#### 1- ECO-ID ausdrucken

Der ECO-Kontoinhaber kann über die Web-App druckbare ECO-IDs in Form eines QR-Codes generieren. Dieser kann anschließend in beliebiger Form ausgedruckt werden.

2- Ausgedruckte ECO-ID an die Schiffsführer weitergeben oder auf dem Schiff hinterlegen

**ACHTUNG:** Die ausgedruckte ECO-ID ist nur 6 Monate gültig. Nach Ablauf der 6 Monate kann sie erneut mit der Web-App generiert und ausgedruckt werden. Gedruckte QR-Codes können außerdem jederzeit vom ECO-Kontoinhaber widerrufen werden.

#### **C) Für die Betreiber der Bunkerstellen und das Personal von Bunkerstellen**

#### **Der Betreiber der Bunkerstellen muss folgendes tun:**

# 1- Bunkerstellen hinzufügen

Der Betreiber der Bunkerstellen muss im System jede einzelne Bunkerstelle registrieren, damit die Erfassung der Daten korrekt verlaufen kann.

# 2- Bunkerpersonal im System registrieren

Der Betreiber der Bunkerstellen veranlasst, dass das Bunkerpersonal Zugang zur App für die Smartphones/Tablets oder PCs/Laptops erhalten. Um diesem Bunkerpersonal die Zugangsdaten zur Nutzung der App zustellen zu können, muss für jede Bunkerstelle oder für jede berechtigte Person eine E-Mail-Adresse und Kontaktdaten eingetragen werden. Das SPE-CDNI 3.0 sendet dann automatisch eine E-Mail mit weiteren Anweisungen an die Bunkerstelle bzw. die berechtigten Personen.

Falls später neues Bunkerpersonal hinzukommt, muss deren E-Mailadresse von der Verwaltung nachgetragen werden. Wenn Bunkerpersonal ausscheidet, muss der Zugang widerrufen werden.

Soll an einer Bunkerstation immer das gleiche Gerät für die Registrierung der Entsorgungsgebühr genutzt werden (also *nicht* personenbezogen), muss nur eine einzige E-Mailadresse hinzugefügt werden. Auch in diesem Fall erfolgt der Versand der Zugangsdaten automatisch durch das System an die zuvor eingetragene E-Mail-Adresse.

### **Das Personal, welches für die Erfassung der Daten an der Bunkerstation verantwortlich ist, muss folgendes tun:**

# 1- App installieren

Die App muss aus dem App-Store von Google oder Apple heruntergeladen und installiert werden. Alternativ kann auch die Web-Applikation genutzt werden, hierfür muss ein akzeptierter Browser verwendet werden (siehe Frage 6) und eine Internetverbindung vorhanden sein.

#### 2- Account erstellen

Das Bunkerpersonal wird automatisch per E-Mail eingeladen, einen Account zu erstellen, wenn eine Person dieser Bunkerstation das erste Mal zugeordnet wird. Alternativ kann er auch im Voraus einen Account erstellen, ohne einer Bunkerstelle zugeordnet zu sein.

**ANMERKUNG:** Wenn die Person vom Bunkerpersonal die App bereits installiert hat und einen Account besitzt und Zugang zu einer anderen Bunkerstation erhält, fallen die beiden oben genannten Schritte weg. In diesem Fall erhält die Person vom Bunkerpersonal automatisch eine Mitteilung, dass sie Zugang zu einer neuen Bunkerstelle erhalten hat.

# **5) Kann ich das neue System auch schon vor dem Go-Live nutzen?**

Ja, Teile des Systems können schon ab dem 04.07.2023 genutzt werden. Ab diesem Zeitpunkt wird die Web-App für PC und Laptop für die administrativen Aufgaben im neuen SPE-CDNI freigeschaltet. Die folgenden Funktionen können ab diesem Zeitpunkt genutzt werden:

- Verwalten von ECO-IDs
- Ausdrucken von analogen ECO-IDs (in Form eines QR-Codes)
- Bereitstellen des Zugangs zur App für Schiffsführer
- Für Betreiber von Bunkerstellen: Bunkerstellen und Bunkerpersonal im System registrieren

Sonstige Stammdaten können bis zum 09.08.2023 nur im aktuellen System bearbeitet werden. Auch neue ECO-Accounts werden bis zum 09.08.2023 noch im alten System angelegt.

Die mobile App, für Smartphones und Tablets, wird Ende Juli freigeschaltet werden, spätestens aber am 09.08.2023, wenn das alte System abgeschaltet wird.

# **6) Welche technischen Voraussetzungen muss ich erfüllen, um die Anwendung nutzen zu können?**

Die Anwendung wird bei den folgenden Geräten und Softwarespezifikationen unterstützt:

Internetfähige Endgeräte, also Personal Computer, Laptops, Tablets oder Handys, können **über einen Internet-Browser** die Webseite<https://new.spe-cdni.org/> öffnen (**Web-App**). Die folgenden Browser werden hierbei unterstützt: Chrome, Firefox, Edge und Opera. Hierfür wird jeweils die letzte und die vorletzte Version der jeweiligen Browser unterstützt.

Für Tablets oder Smartphones mit Internetzugang kann auch eine **mobile App** genutzt werden, das heißt es ist kein Internet-Browser erforderlich. Stattdessen kann die App direkt aus dem jeweiligen Store (App-Store oder Play-Store) heruntergeladen werden.

Mit iOS (Apple) werden bei Go-Live die Versionen 13.4 oder höher unterstützt.

Mit Android (Google) werden bei Go-Live die Versionen 6.0 oder höher unterstützt.

# **7) Was sind die Vorteile einer App?**

Die Vorteile einer App sind:

**Einfachere Zahlung**: Sowohl der Schiffsführer als auch der Mitarbeiter der Bunkerstelle können wichtige Angaben wie den Schiffsnamen, die Menge des Kraftstoffs und die daraus resultierende Entsorgungsgebühr auf ihren jeweiligen Endgeräten aus der Ferne einsehen und bestätigen.

**Nutzerfreundliches System**: Die App ist sowohl im Online- als auch im Offline-Modus nutzbar. Im Offline-Modus werden die Transaktionen gespeichert und erst dann an das zentrale System versandt, sobald das Endgerät wieder über einen Internetzugang verfügt.

**Sämtliche Dokumente sind digital verfügbar**: Der Schiffsführer kann sämtliche Belege für die Entrichtung der Entsorgungsgebühr auf seinem Endgerät einsehen.

**Einfache Verwaltung von Konten und Informationen**: Berechtigte Unternehmen und Personen können im Falle von Änderungen ganz einfach über die Web-App dem ECO-Konto hinzugefügt oder aus diesem entfernt werden.

**Bessere Verfügbarkeit von Daten**: Die neue App sorgt für präzisere Statistiken, da sie weniger fehleranfällig ist und die Fehlerbehebung erleichtert. Dadurch können Unternehmen längerfristig von besseren Informationen über ihr Schiff profitieren und diese Daten ganz einfach über die App einsehen.

#### **8) Wie werden die Prozesse beim Bunkern im neuen System aussehen?**

Hierfür verweisen wir ausdrücklich auf die Prozess-Schaubilder [\(Graphik 1,](https://www.cdni-iwt.org/wp-content/uploads/2023/06/SPE_1_online_online_de.pdf) [Graphik 2,](https://www.cdni-iwt.org/wp-content/uploads/2023/06/SPE_2_offline_online_de.pdf) [Graphik 3\)](https://www.cdni-iwt.org/wp-content/uploads/2023/06/SPE_3_analog_online_de.pdf), welche die drei häufigsten Situationen an der Bunkerstelle abbilden. Genauere Informationen und Schulungen werden zu einem späteren Zeitpunkt verfügbar sein.

# **9) Muss ich für die Nutzung der App ständig online sein?**

Nein. Die Nutzung der App online hat den Vorteil, dass die Transaktion einfacher durchgeführt werden kann und die Quittungen direkt online verfügbar sind. Es ist aber nicht zwingend erforderlich.

#### **10) Was passiert, wenn mein Endgerät offline ist?**

Die Nutzung der App offline hat mehrere Konsequenzen. Diese sind am besten den Prozess-Schaubildern für die verschiedenen Szenarien zu entnehmen. Zusammengefasst bedeutet die Offline-Nutzung, dass die Eingabe der gebunkerten Treibstoffmenge nicht automatisch auf dem Endgerät des Schiffsführers erscheint. Um die eingegebene Menge, sowie das Schiff/die ECO-ID trotzdem verifizieren zu können, muss der Schiffsführer einen vom Endgerät der Bunkerstelle generierten QR-Code scannen. Dies garantiert zusätzlich, dass der Schiffsführer auch Zugriff auf die Quittungen hat, wenn kein Zugriff zum Server gewährleistet werden kann. Sobald das Endgerät wieder einen Online-Zugang hat, wird der Beleg hochgeladen. Somit haben dann auch berechtigte Schiffsführer und der ECO-Kontoinhaber Zugriff auf den Beleg, welche nicht direkt an der Transaktion beteiligt waren.

#### **11) Welche Alternativen gibt es zur App?**

Alternativ zur App kann der Schiffsführer auch eine ausgedruckte ECO-ID nutzen, welcher in der Funktionsweise sehr der alten ECO-Karte ähnelt. Dieser kann entweder an Schiffsführer verteilt werden oder auf einem Schiff hinterlegt werden. Der Nachteil ist somit aber, dass die Quittungen nicht sofort lokal zur Verfügung stehen, da die Bunkerstellen diese nicht mehr ausdrucken können. Die Quittungen sind jedoch im System hinterlegt und können über ein Smartphone, Tablet, PC oder Laptop aufgerufen werden.

### **12) Bekomme ich eine detaillierte Einweisung?**

Ja, es werden in den kommenden Wochen verschiedene Materialien für ECO-Kontoinhaber und Schiffsführer bereitgestellt. Unter anderem wird es Videos geben, welche die genaue Benutzung der App mit allen Standard- und Sonderfällen anschaulich erklären. Des Weiteren werden Prozessschaubilder für alle Standard- und Sonderfälle zur Verfügung gestellt werden. Diese Informationsseite wird ebenso erweitert werden, um einen möglichst umfassenden Überblick zu ermöglichen.

\*\*\*